# Copy folder (and subfolders)

#### ■ F:\sarah\linkage2

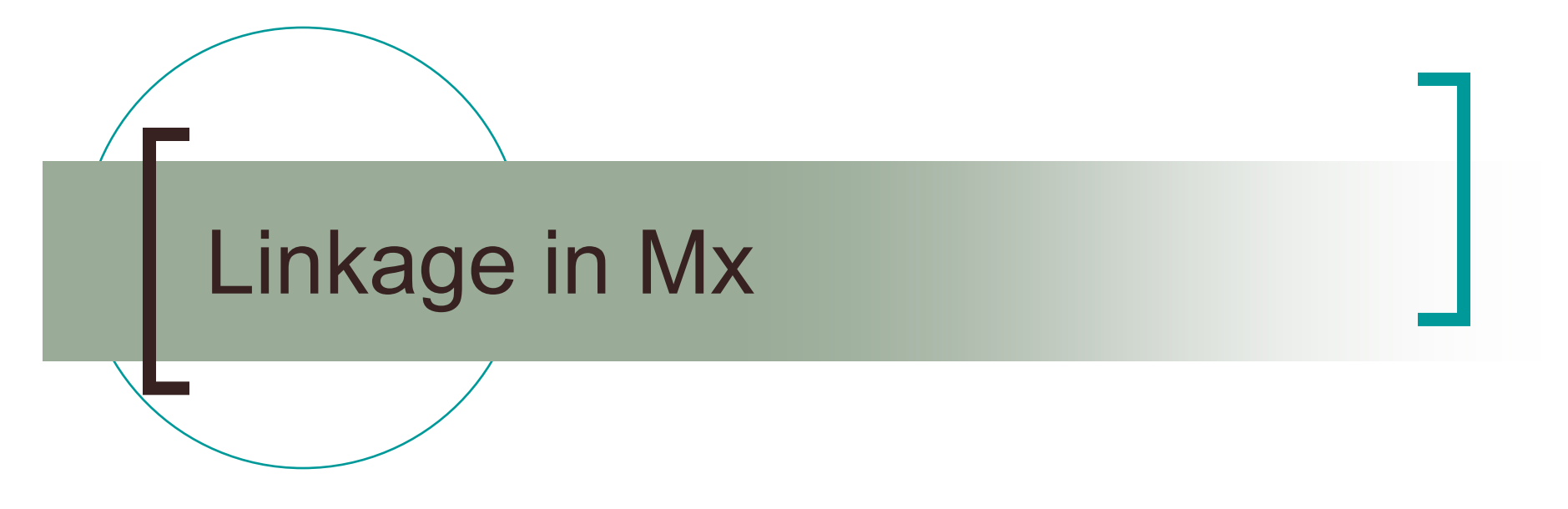

Sarah Medland

#### In this session:

- **Preparing your data for variance** components linkage in Mx
- pa.<br>Pana ■ Showing the progression to linkage via path models
- pa.<br>Pana ■ Running linkage in Mx
	- ${\color{black} \bigcirc}$ Introducing the loop function
	- $\circ~$  Sibship size 5
	- $\circ$  Efficient algebra

#### From Merlin to Mx

Merlin gives us…

FAMILY ID1 ID2 MARKER P0 P1 P2 60007 31 31 0.000 0.00.01.0 60007 41 31 0.000 1.0 0.0 0.0 60007 41 41 0.000 0.0 0.0 1.0 60007 1 31 0.000 0.0 1.0 0.0 60007 1 41 0.000 0.0 1.0 0.0 60007 1 1 0.000 0.0 0.0 1.0 60007 2 31 0.000 0.0 1.0 0.0 60007 2 41 0.000 0.0 1.0 0.0 60007 2 1 0.000 0.18899 0.54215 0.26886 60007 2 2 0.000 0.0 0.0 1.0

Mx wants something like…

Pihats **Phenotypes**  $0.536$   $0.492$   $0.5$  $-0.81 - 0.98$  0.303.  $0.5$  $0.039$  0.5  $0.5$  $0.5$ 0.5 0.5  $0.5$  $0.5$  $0.5$  $0.5300.5$  $0.5$  $0.5$  $0.5$  $0.5$  $0.5$  $0.156 - 0.26$ .  $0.5$  $0.5$  $0.5$  $0.5$  $0.5$  $0.5$  $0.5$  $0.003$  0.5  $0.5$  $-0.12 - 0.67$ .  $0.505$  0.5  $0.5$  $0.5$  $0.464$  0.039 0.5  $0.5$  $0.5$  $0.5$  $0.585 - 0.40$  0.144.  $0.003$  0.5  $0.5$  $0.5$  $0.5$  $0.5$  $0.5$  $0.5$  $0.5$  $0.5$  $-0.42 - 0.79$ .  $0.039$   $0.074$   $0.960$   $0.5$  $0.962$  0.003 0.5  $0.0370.5$  $0.5$  $3.156 - 0.51$  2.175 0.162  $0.9400.5$  $0.5$  $0.5$  $0.5$  $0.5$  $0.5$  $0.5$  $0.5$  $0.5$ 2.220 0.867.  $0.064$  0.909 0.5  $0.5$  $0.133$   $0.5$  $0.5$  $0.5$  $0.5$  $0.5$  $-1.33 - 1.95 - 0.94$  $0.5$  $0.5$  $0.5$  $0.5$  $0.5$  $0.5$  $0.5$  $0.041$  0.5 0.5  $0.733$  1.887.  $0.463$   $0.042$  0.5  $0.536$   $0.003$   $0.498$   $0.5$  $0.502$  0.5  $0.5$  $-0.60 -1.172.0920.854$ .

#### From Merlin to Mx

- $\frac{1}{\sqrt{2}}$  Different ways to go about this
	- Shell or Perl scripts in Unix/Linux  $\textcircled{\tiny{8}}\circledcirc$
	- ⊙ Alsort (for pairwise data) ♦☺
	- $\circ$  SPSS, SAS, Retc  $\circledast \circledcirc$

#### Alsort.exe

 Takes an all-possible pairs approach rather than a full sib-ship approach

- ${\color{black} \bigcirc}$ If a family has a sibship of 2 then 1 pair
- ${\color{black} \bigcirc}$ If a family has a sibship of 3 then 3 pairs
- ${\color{black} \bigcirc}$ If a family has a sibship of 4 then 6 pairs
- You can run alsort and then convert to a full sib-ship approach

#### Alsort.exe – to go through at home

Usage: alsort <inputfile> <outpfile> [-vfpm] [-c] [-i] [-t] [-x <id1> ...]

-v Verbose (implies -vfpm)

-vf Print family ID list

-vp Print marker positions

-vm Print missing p-values

-c Create output file per chromosome

-i Include 'self' values (id1=id2)

-x Exclude list; id-values separated by spaces

-t Write tab as separator character

Thanks to Danielle Posthuma for this slide and this practical example

#### Practical Alsort.exe

There is a copy of alsort in the folder: pract-alsort

Open a dos prompt, go to the directory where alsort.exe is and type Alsort test.ibd sorted.txt –c –x 31 41 –t

Thanks to Danielle Posthuma for this slide and this practical example

# Once you have your data…

- ■ Estimates of QTL effects can easily be incorporated into ACE/ADE models
- 'Simple' extension of the path model and script

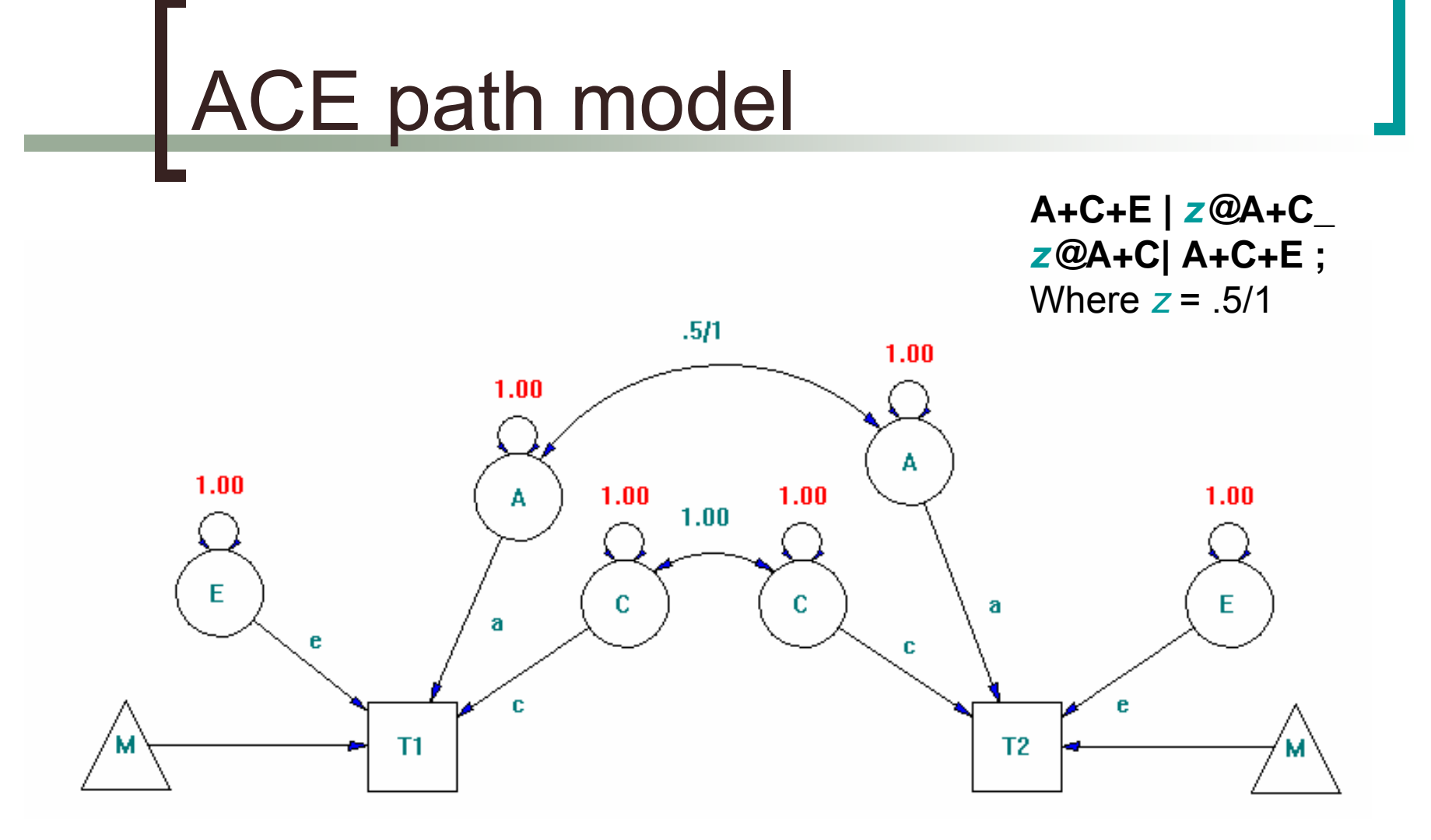

### ACQE path model

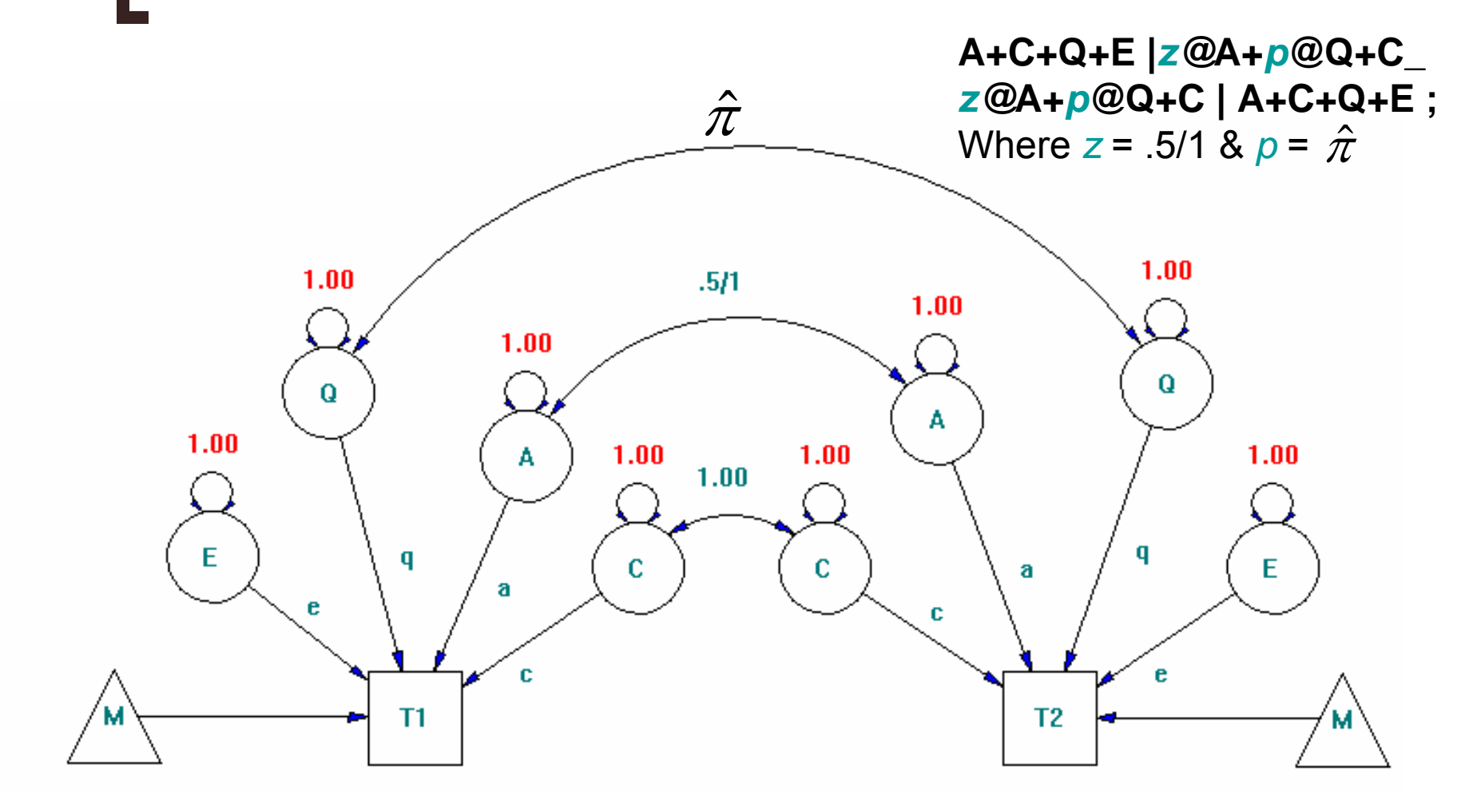

## Test for linkage

- Drop Q from the model
- **Note** 
	- $\circ$  although you will have to run your linkage analysis model many times the fit of the sub-model (or base-model) will always remain the same
	- $\circ$  So... run it once and use the command **option sub=<-2LL>,<df>**

# Using MZ twins in linkage

# MZ pairs that are incorrectly modelled lead to spurious results

## Using MZ twins in linkage

- ■ An MZ pair will not contribute to your linkage signal
	- $\circ~$  BUT correctly including MZ twins in your model allows you to partition A and C or A and E
	- $\circ$  AND if the MZ pair have a (non-MZ) sibling the 'MZ-trio' contributes more information than a regular (DZ) sibling pair – but less than a 'DZ-trio'

## Running linkage

- Multiple jobs
	- $\circ$  Run 'at the Marker'
	- Run 'at a Grid'
		- Approx 3500 cM
		- Every 1/2/5/ cM?
- ■ So... we want the analyses to be efficent

## Running a loop

- **Pre-prepare your data files** 
	- One per-chromosome or one per-marker
- p. **Include a loop function in your mx** script to select the data you want to analyse

#### Running a loop (page 52)

- **At the top of the loop** 
	- ${\color{black} \bigcirc}$  #loop \$<number> start stop increment
		- #loop \$file 39 59 2
- Within the loop
	- ${\bigcirc}$  Rectangular file =grid\$file`.rec
		- F Rectangular file =grid39.rec
- **At the end of the loop** 
	- $\circ$  #endloop

#### Practical Example

#### Absolute Finger Ridge Count

 Sum of total number of ridges between the triradii (deltas) and cores of all ten fingers

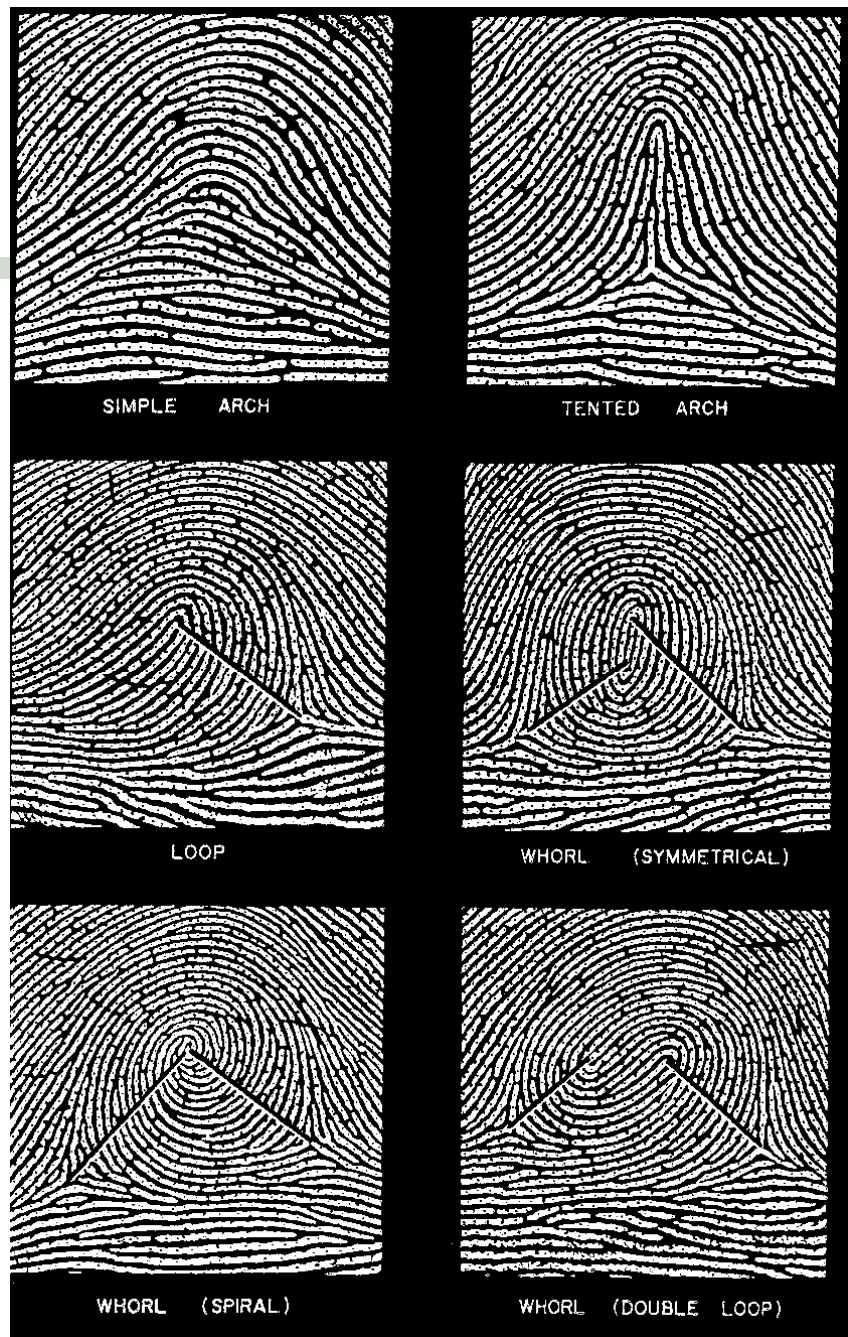

#### Practical Example

■ Australian adolescent twins and sibs Sibships of up to 5 siblings

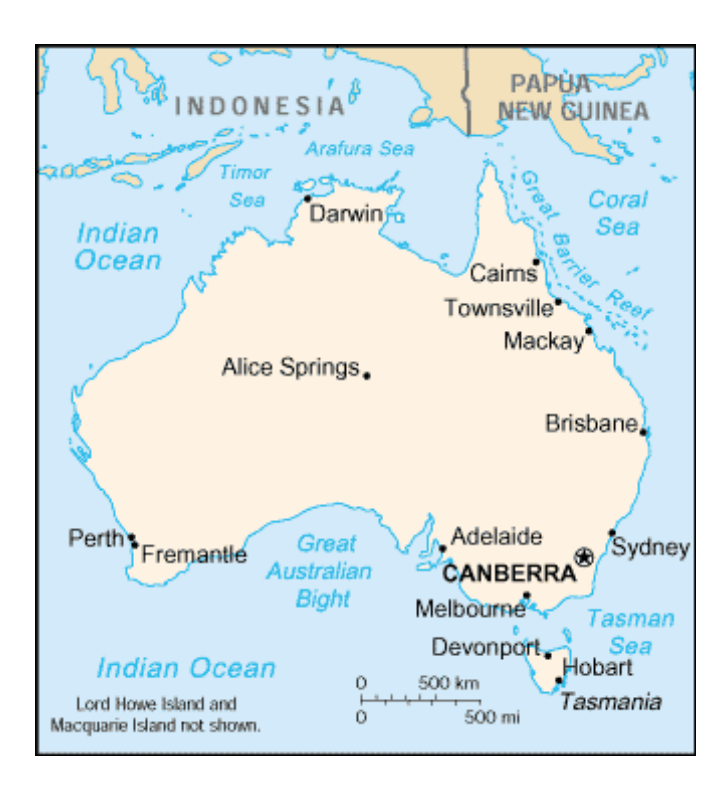

Two 10cM genome scans interleaved = Approx 5cM scan

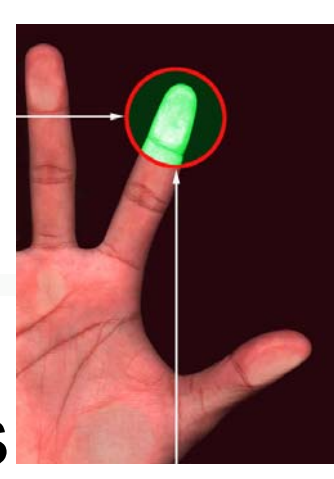

 $\blacksquare$  It is important to correctly structure the  $\hat{\pi}$  coefficients for the QTL variance

component

|              | a                                    | D                                    | C                                    | $\overline{a}$                       | e                                    |
|--------------|--------------------------------------|--------------------------------------|--------------------------------------|--------------------------------------|--------------------------------------|
| a            |                                      | $\hat{\pi}_{\scriptscriptstyle a,b}$ | $\hat{\pi}_{_{a,c}}$                 | $\hat{\pi}_{\scriptscriptstyle a,d}$ | $\hat{\pi}_{_{a,e}}$                 |
| $\mathsf{b}$ | $\hat{\pi}_{a,b}$                    |                                      | $\hat{\pi}_{b,c}$                    | $\hat{\pi}_{b,d}$                    | $\hat{\pi}_{b,e}$                    |
| $\mathbf C$  | $\hat{\pi}_{_{a,c}}$                 | $\hat{\pi}_{b,c}$                    |                                      | $\hat{\pi}_{c,d}$                    | $\hat{\pi}_{\scriptscriptstyle c,e}$ |
| d            | $\hat{\pi}_{\scriptscriptstyle a,d}$ | $\hat{\pi}_{b,d}$                    | $\hat{\pi}_{c,d}$                    |                                      | $\hat{\pi}_{d,e}$                    |
| e            | $\hat{\pi}_{_{a,e}}$                 | $\hat{\pi}_{b,e}$                    | $\hat{\pi}_{\scriptscriptstyle c,e}$ | $\hat{\pi}_{d,e}$                    |                                      |

**n In the Mx script:**cov\_loop\_linkage.mx Labels pab pac pad pae pbc pbd pbe pcd pce pde arc1 arc2 arc3 arc4 arc5 select pab pac pad pae pbc pbd pbe pcd pce pde arc1 arc2 arc3 arc4 arc5 ; definiton pab pac pad pae pbc pbd pbe pcd pce pde

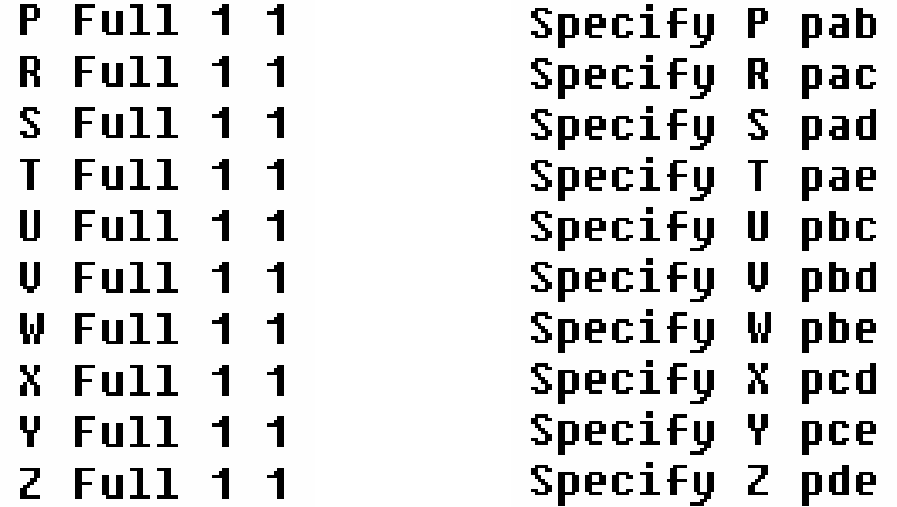

**n In the Mx script:**cov\_loop\_linkage.mx

#### Covariance

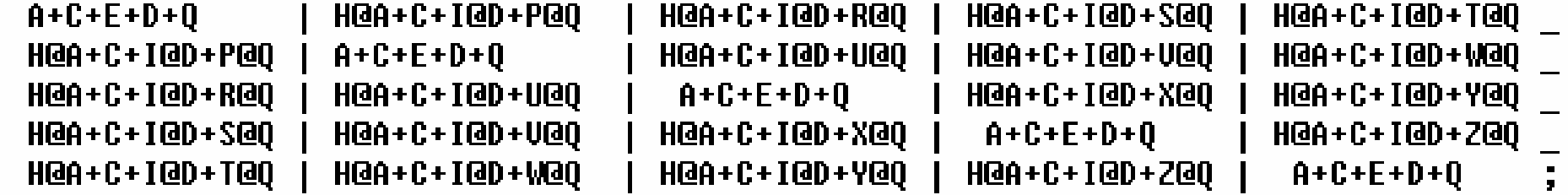

### Your task…

- ■ You have been given data for a section of a chromosome
- Edit the loop in the script cov\_loop\_linkage.mx Based on where you are sitting
- p. ■ Run linkage for your assigned grids

# Huh?!?

#### Front of the room

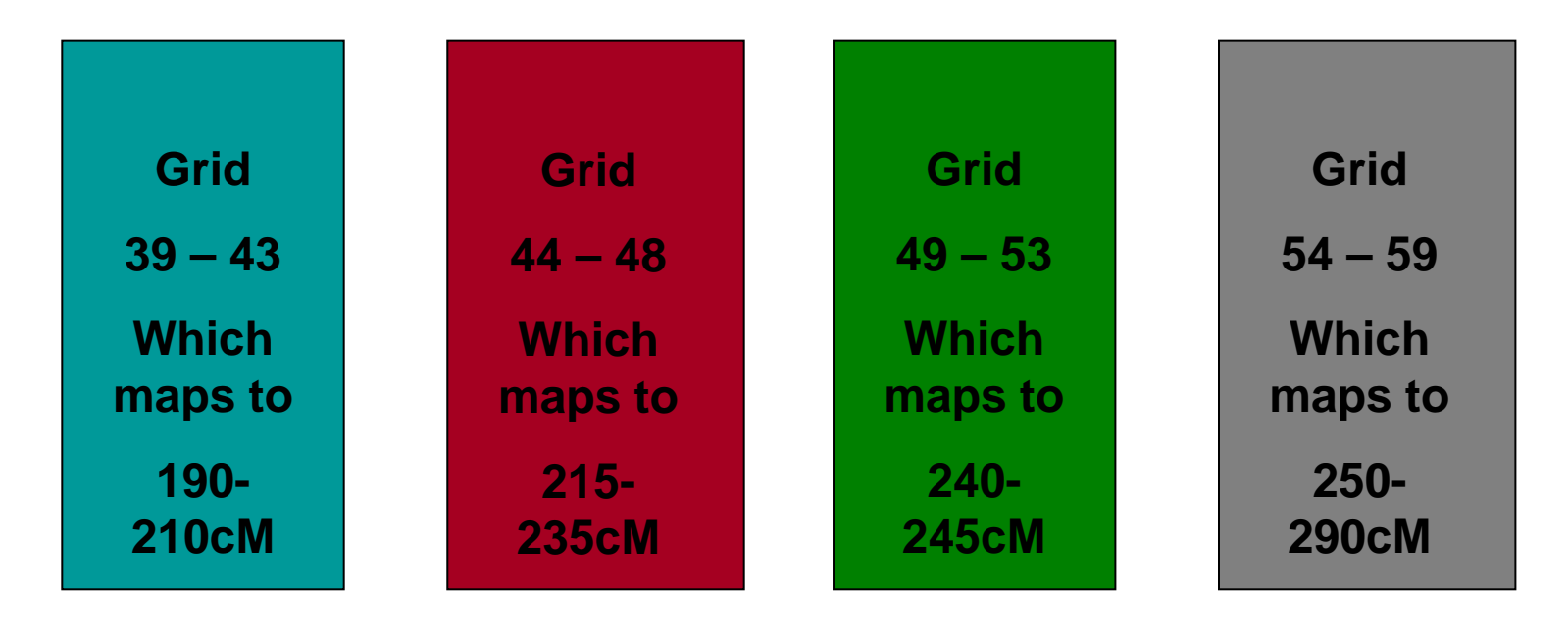

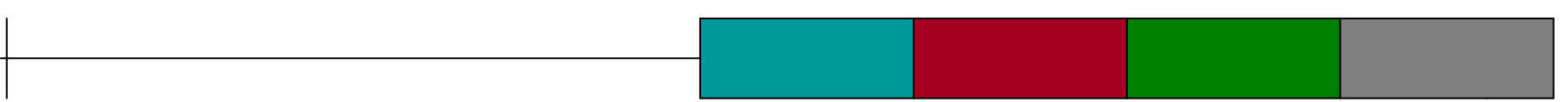

### Your task…

■ Edit the loop in the script cov\_loop\_linkage.mx Based on where you are sitting

- p. Run linkage for your assigned grids
- Note the change in chi-square for each grid
- ■ Come and add your results to the graph on the excel sheet up the front

### One I prepared earlier…

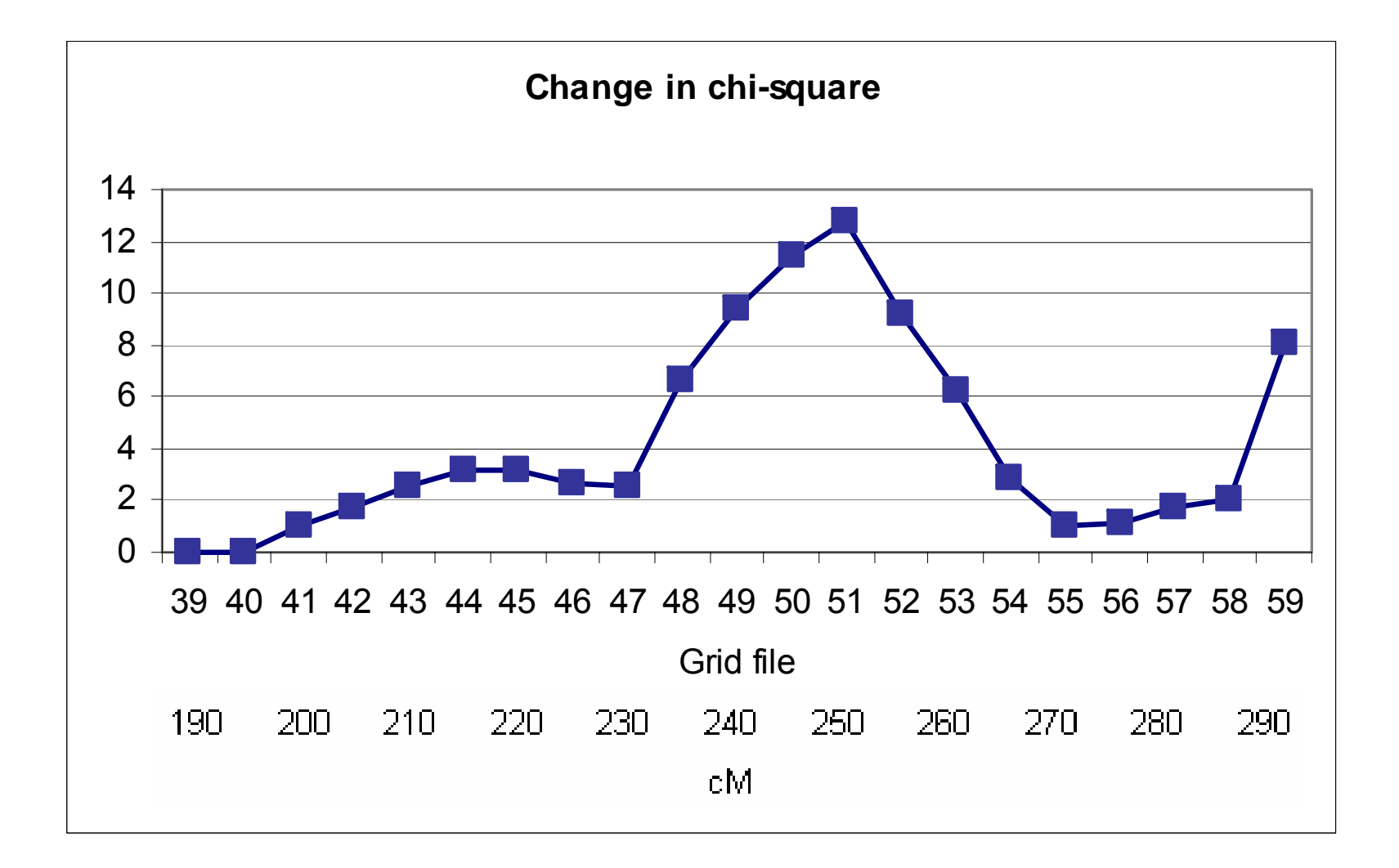

### LOD=(Univariate)∆χ²/4.67

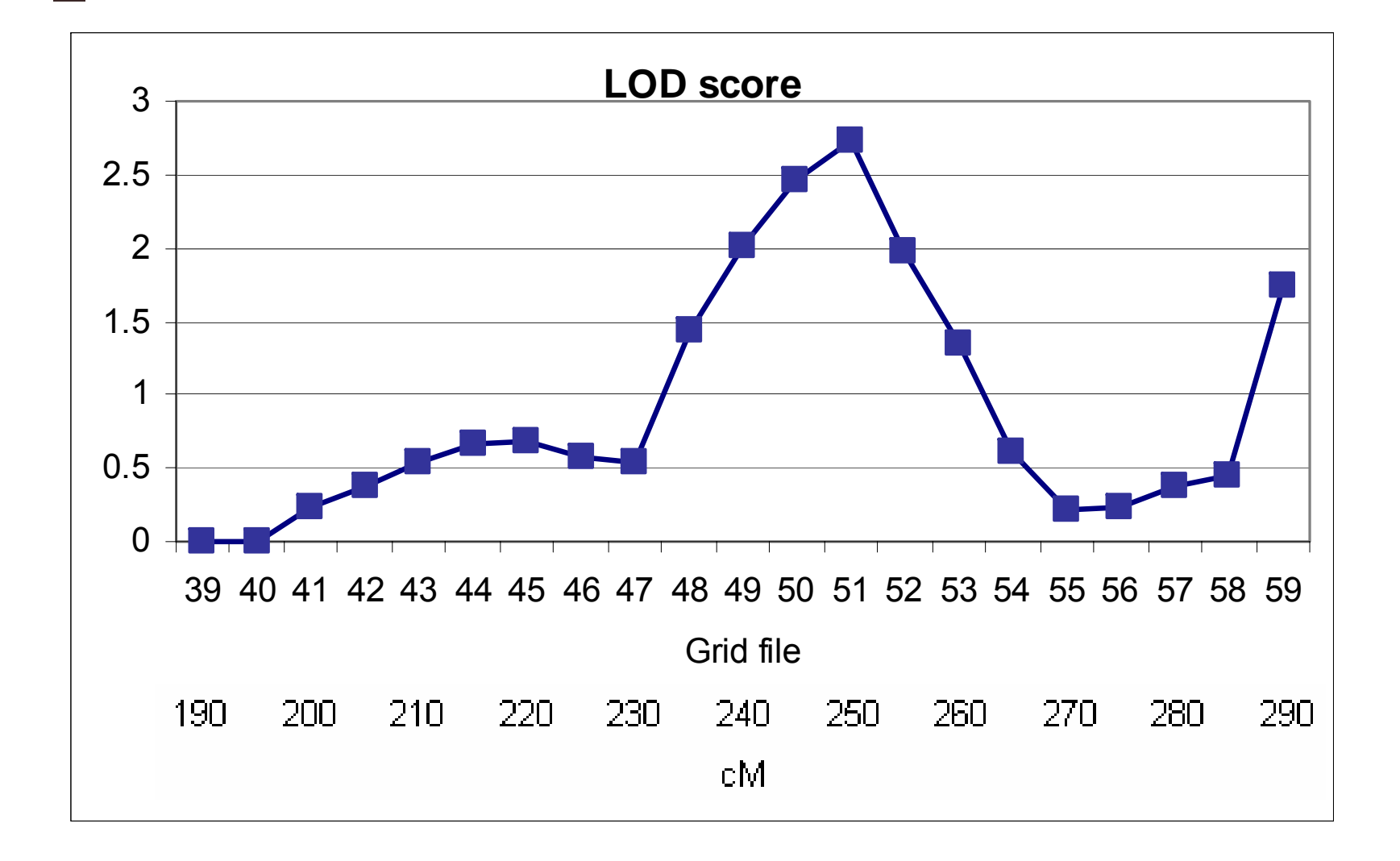

# **Significance**

- What is the p-value at 250cM (Grid 51)?
	- $\Delta$ χ<sup>2</sup> = 12.773, LOD = 2.74
	- ${\bigcirc}$  Mixture distribution (MORE on this next year)
		- Π ½ point mass zero
		- Π  $\blacksquare$   $\frac{1}{2} \chi^2$  df=1
		- Called 2 ${\chi}^-_{0.1}$
	- $\circ$  From a practical point of view divide the p $\chi_1^*$  by 2 2 $\chi_1^{\cdot}$
	- ${\circ}$  So...p=.000176
	- Lander and Kruglyak
		- Π LOD = 3.6, Chi-sq = 16.7, *P* = 0.000022

# **Alternatively**

- Estimate significance taking into account the informative-ness of your sample and your genotypic data
	- $\circ$  Simulate 1,000-10,000 null replicates
	- ${\bigcirc}$ MORE on this next year

# From a practical point of view

- Speed is important!!!
- Have a look at kron\_loop\_linkage.mx

**n In the Mx script:**kron\_loop\_linkage.mx Labels pab pac pad pae pbc pbd pbe pcd pce pde arc1 arc2 arc3 arc4 arc5 select pab pac pad pae pbc pbd pbe pcd pce pde arc1 arc2 arc3 arc4 arc5 ; definiton pab pac pad pae pbc pbd pbe pcd pce pde

```
X stand nsih nsih
                  1A coefficents
:C coefficents
Z ident nsib nsib fixed : P coefficents
End Matrices:
SP L pab pac pbc pad pbd pcd pae pbe pce pde ;
Value .5 \times 2 \times 7 - \times 54;
Value .25 W 2 1 - W 5 4 :
Means S@M :
Covariances
 ( X@A ) + ( X@C ) + ( W@D ) + ( Z@E ) + ( L@O );
```
# From a practical point of view

- Speed is important!!!
- Have a look at kron\_loop\_linkage.mx
- **Run it how does it compare** 
	- o In terms of speed?
	- ${\color{blue}\bigcirc}$ Do you get the same results?

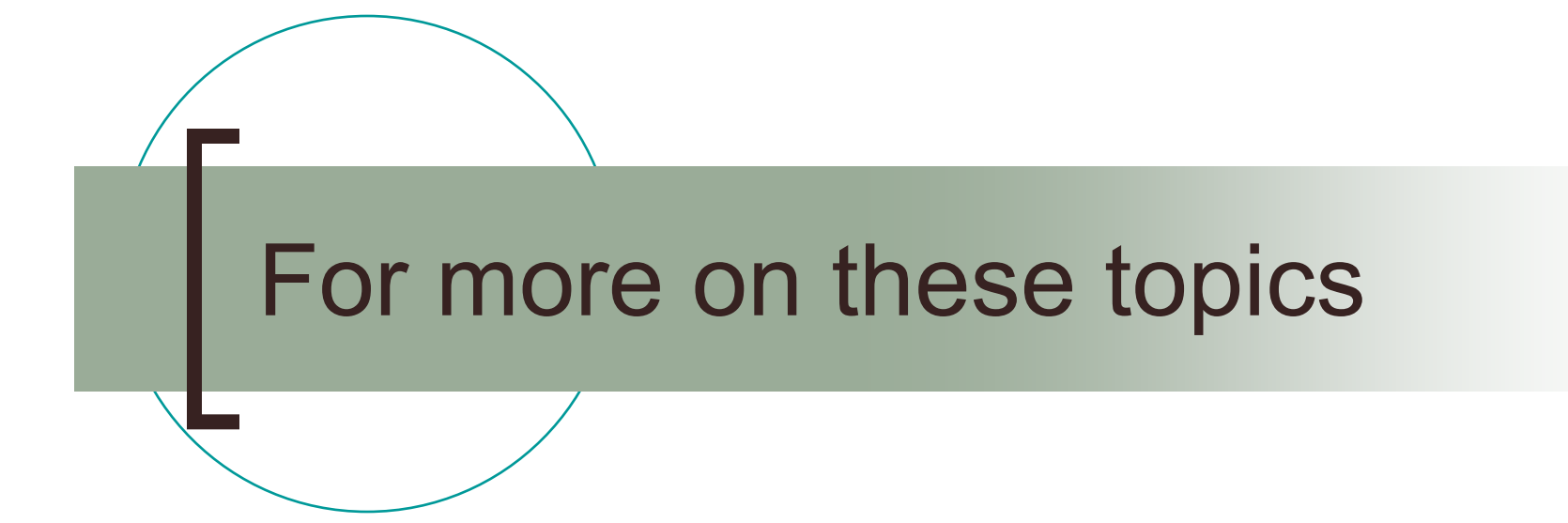

#### Come back next year  $\odot$

or in the meantime read the recommended readings for next year